# **toolkit voor sportbonden**

### **Hoe maak je een social post?**

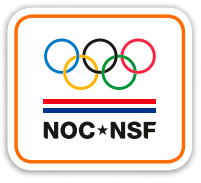

**#winwin**

## **toolkit voor sportbonden Hoe maak je een social post?**

#### **Beeld**

Hiervoor hebben we een online tool gemaakt. Je maakt hiervoor eerst een account aan op [sportbase.sport.nl](http://sportbase.sport.nl) of logt hier in met je bestaande gegevens.

- 1. Selecteer het blok "mogen + kunnen = WinWin" en daarna de campagne:
- We mogen weer
- Prioriteiten
- De kracht van verbinding
- 2. Dubbelklik op het formaat dat je wilt gebruiken:
- Facebook omslag (headerbeeld)
- Instagram/facebook post (1080 x 1080 px)
- Instagram story (1920 x 1080px)

In beide campagnes heb je de keuze tussen een post met afbeelding of een grafische versie.

- 3. Klik op het pijltje bij "bewerk items"
- Voeg je eigen afbeelding toe: klik op de oranje button links. In het scherm dat je dan ziet, klik je rechts op de button "andere afbeelding". Je komt dan terecht in het zoekmenu van je computer. Selecteer hier de afbeelding die je wilt gebruiken.
- Met het lichte vakje dat over de afbeelding verschijnt kies je de beste uitsnede van de foto.
- Met de buttons links naast de foto kan je het beeld draaien en in- of uitzoomen.
- Geef je foto een nieuwe naam rechtsonder.
- Klik op "opslaan" als je tevreden bent.
- Je kunt de positie van het lint aanpassen, bij een aantal ook de kleur. Doe dat als je de juiste afbeelding hebt geselecteerd.
- In de campagne "prioriteiten" pas je de tekst in het lint aan. In het voorbeeld staat MEER JEUGDTRAINERS +

MEER PLEZIER = WinWin

De woorden "jeugdtrainers" en "plezier" kan je aanpassen, de rest blijft staan. Vul hier svp steeds 1 woord in, in hoofdletters.

- In de campagne "De kracht van verbinding" pas je de tekst in het lint aan. In het voorbeeld staat UITDAGINGEN + MOGELIJKHEDEN = WinWin De woorden "uitdagingen" en "mogelijkheden" kan je aanpassen, de rest blijft staan. Vul hier svp steeds
- 1 woord in, in hoofdletters. • Klik rechtsonder op "download aanvragen". Je afbeelding wordt nu goedgekeurd door de moderator. Eventuele spelfouten halen we er uit en er volgt een check op het niet gebruiken van A-status sporters en kinderen.

Als je afbeelding is goedgekeurd krijg je een mail (op het mailadres van het account waarmee je inlogt) met een link naar de afbeelding. Dit duurt maximaal 2 werkdagen, hou daar svp rekening mee. Je kunt zoveel afbeeldingen maken als je wilt.

#### **Heb je geen inspiratie?**

Je kunt ook standaard posts downloaden. Kies voor de template Social beelden download en klik op downloaden. Je ontvangt dan een pakketje met kant en klare beelden met Mogen + Kunnen = WinWin

#### **Heb je vragen of kom je ergens niet uit?**

We helpen je graag.

Marleen Kessel weet alles over de rol van NOC\*NSF en NLO in deze campagne: [marleen.kessel@nocnsf.nl](mailto:marleen.kessel%40nocnsf.nl?subject=)

Louise Arnoldussen kan je alles vertellen over social media in het algemeen en deze campagne in het bijzonder. Heb je hulp nodig met het schrijven van de teksten voor deze campagne, met een beeld of de planning? Neem contact op met Louise. [Louise@helden.media](mailto:louise%40helden.media?subject=)

De helpdesk van [Sportbase](https://sportbase.sport.nl/vragen-contact) kan je helpen met alle vragen rondom de templates waarmee je beelden voor de social posts kan maken.

### **#winwin**

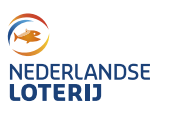

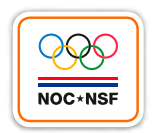